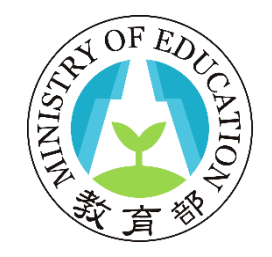

# **學生學習歷程檔案 數位學習課程使用說明**

#### **教育部國民及學前教育署 高級中等學校數位學習資源中心**

**112.09.18**

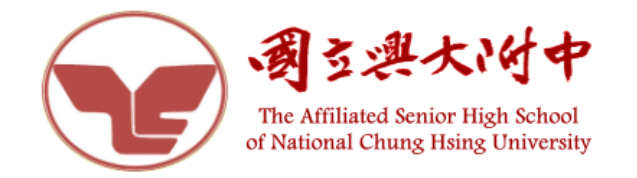

#### 「深入淺出 認識學習歷程檔案」 課程簡介

- ●高級中等學校學生學習歷程檔案入門指導課程,特別適合想要瞭 解學習歷程檔案的學生、家長和教師們,透過線上數位學習課程 認識學習歷程檔案。
- ⚫對於學校學習歷程推動者或教師來說,本課程也適合作為教學或 說明的教材。

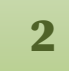

# 課程內容涵括三大主題

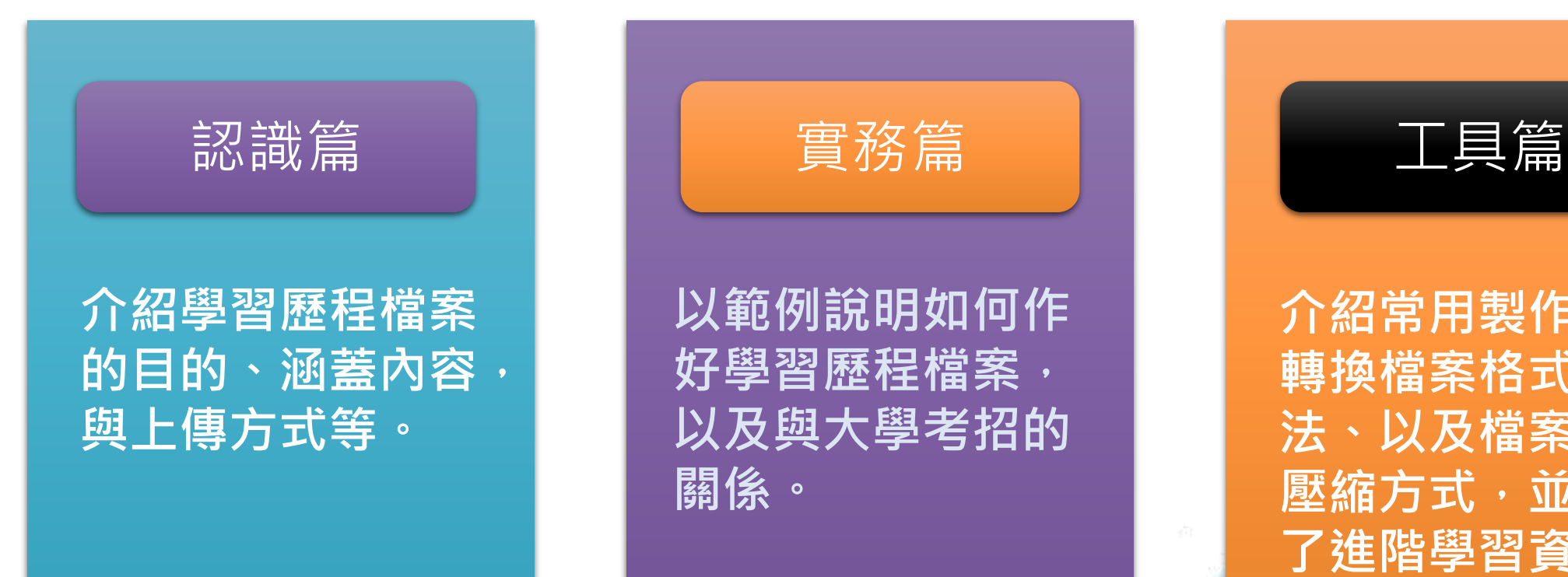

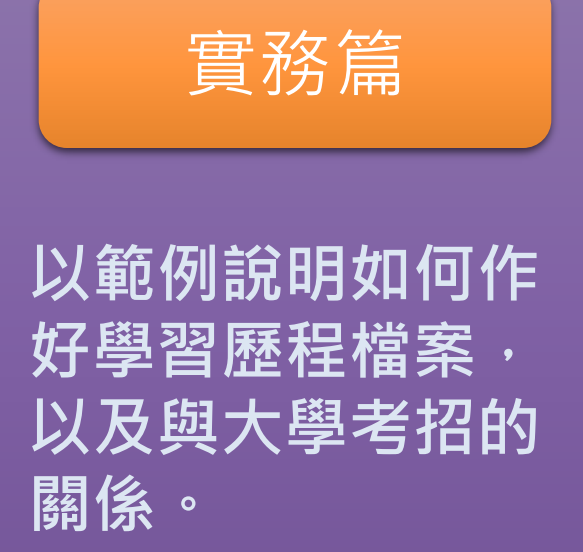

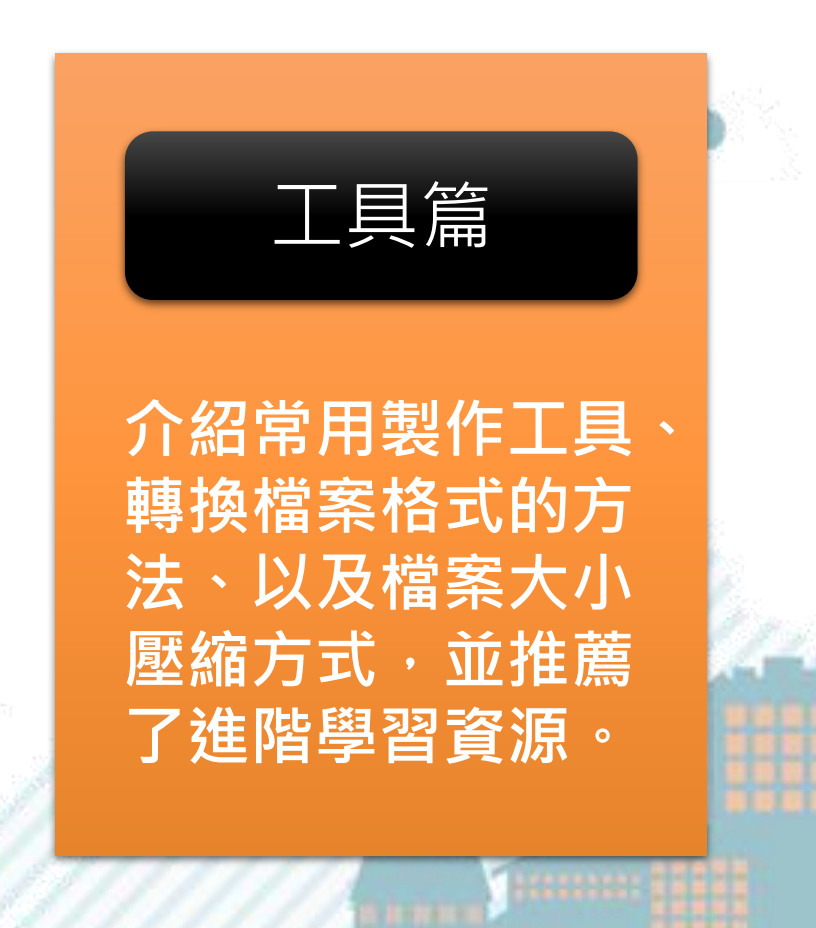

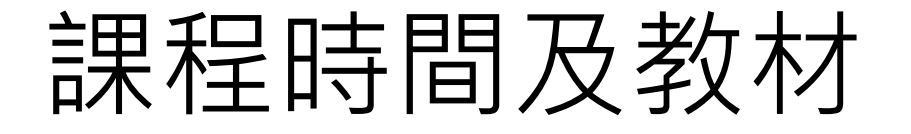

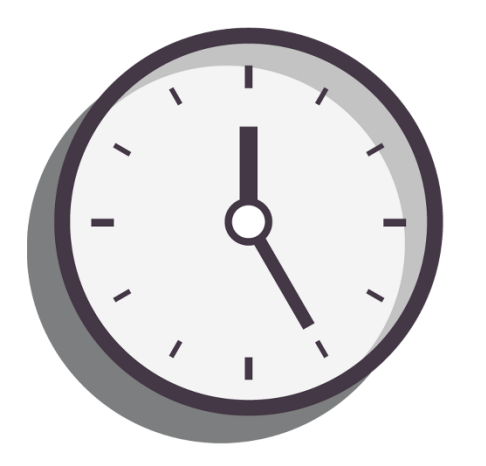

**課程總長度2小時 影片20部**

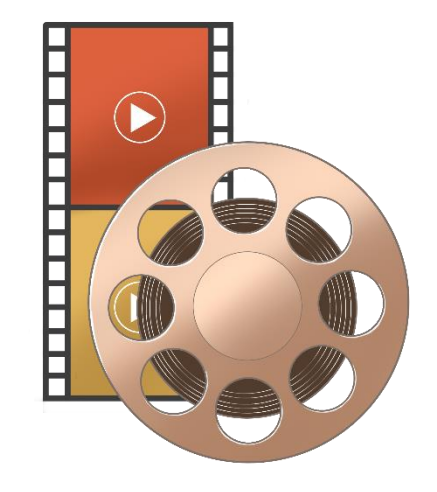

**每部長度5~8分鐘 最長不超過15分鐘**

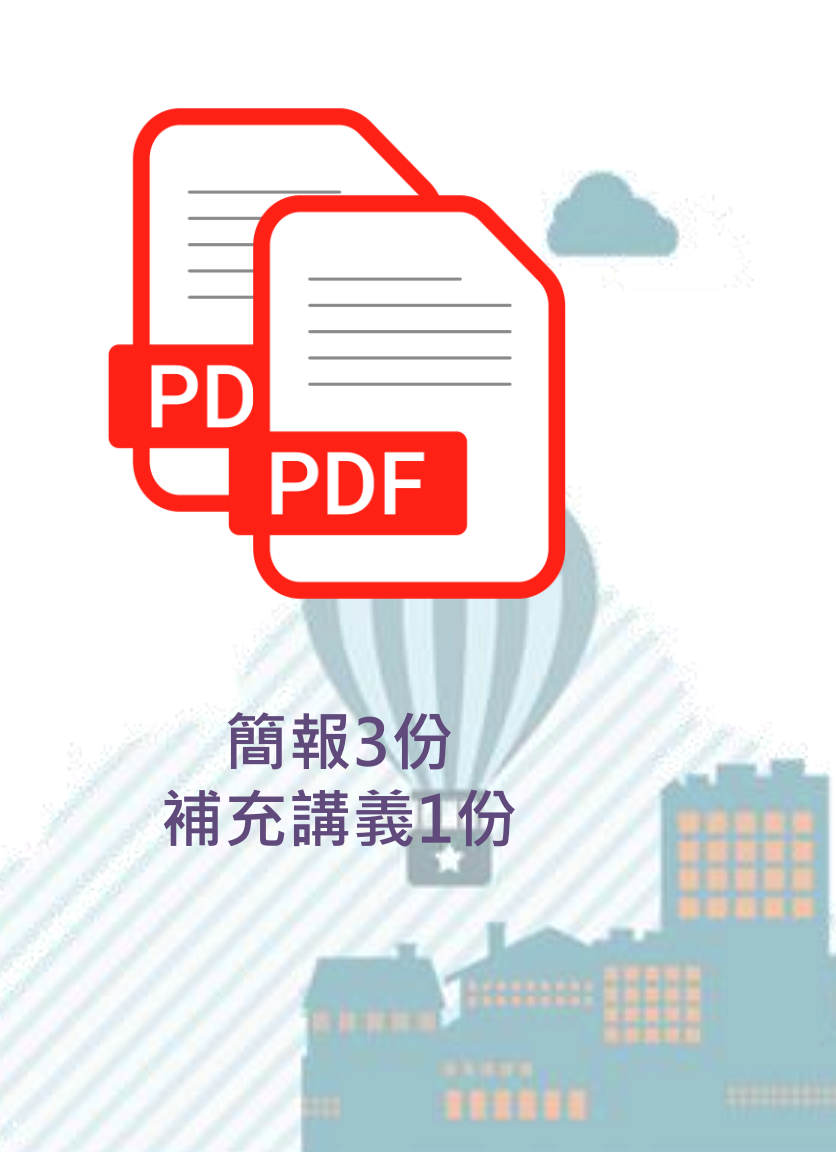

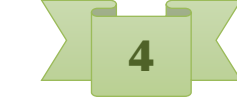

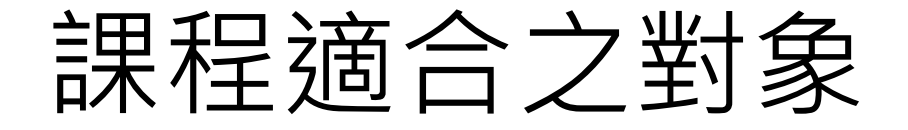

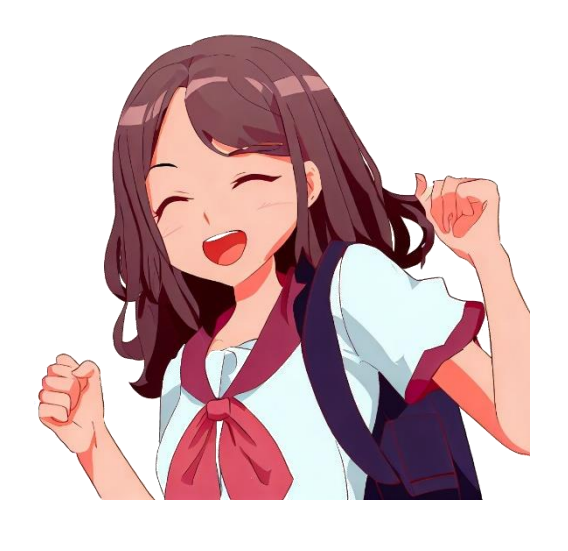

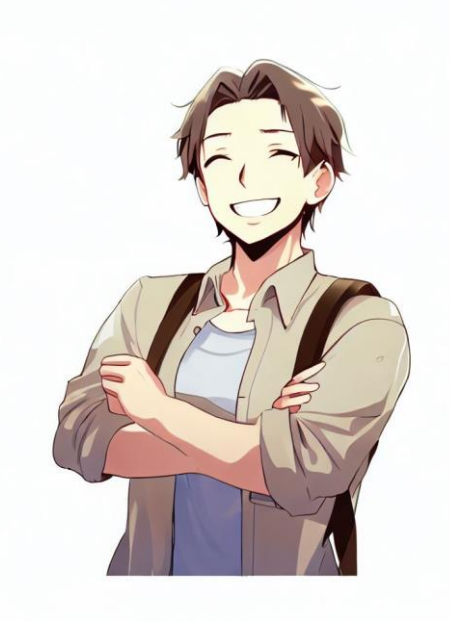

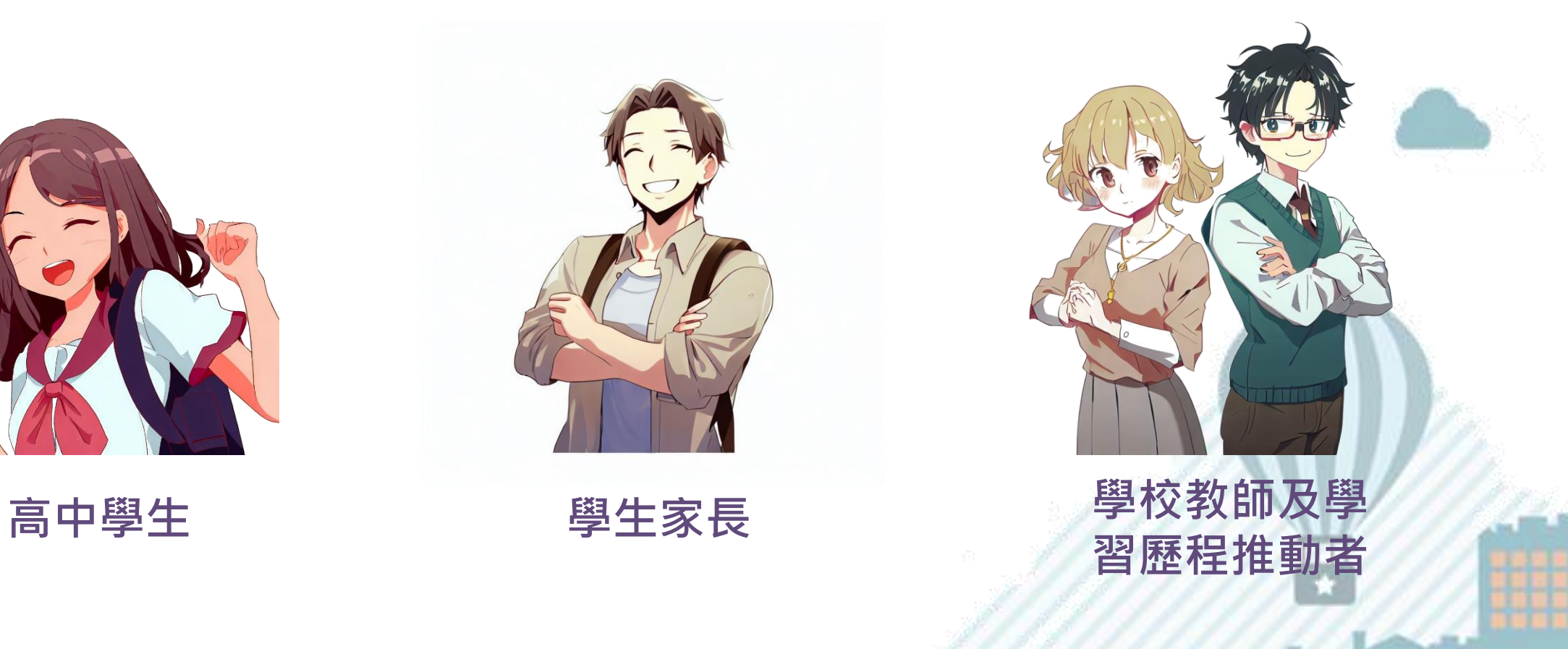

**以上圖片利用 Bing AI 產生**

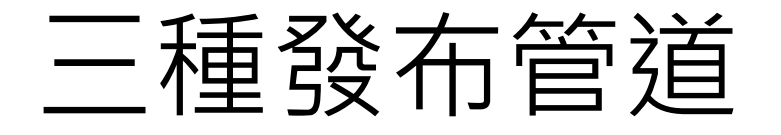

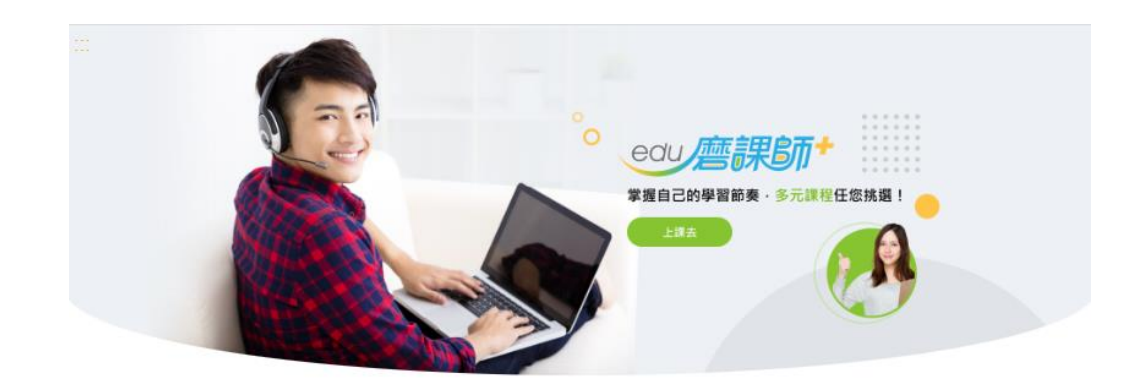

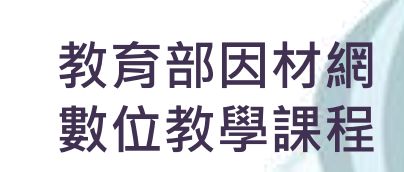

更多活動

#### **教育部磨課師 數位學習課程**

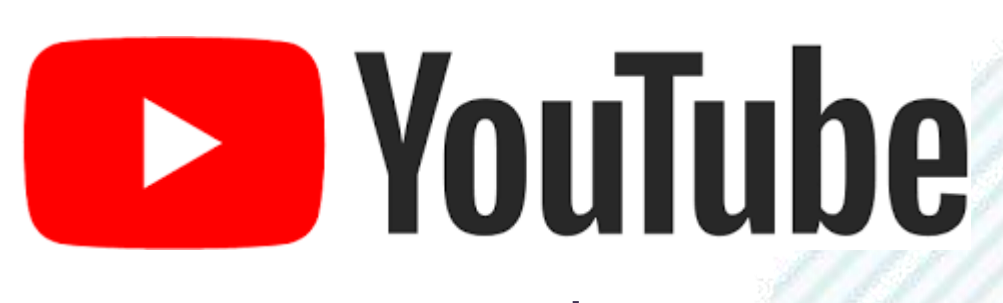

660 7教育部因材網

人摇江前

■ 1450 112年2月2日至2月13日

De 1 12=2月14日=2月24日

112年教育部推動數位學習績優徵選開跑!!

**Control Control Control Control** 

**Youtube 自由瀏覽**

8登入/帳號申請

最新消息

112年教育部推動數位學 微選盟的!

英文聯合國永續環<br>SDGs 飛英任務

互動挑戰

曾能研習影片(免登)

 $\equiv$ 

更多消息

檢視更多

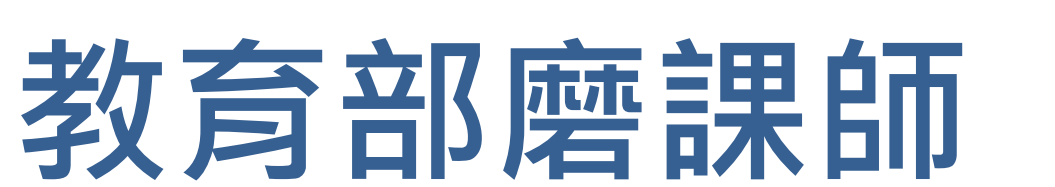

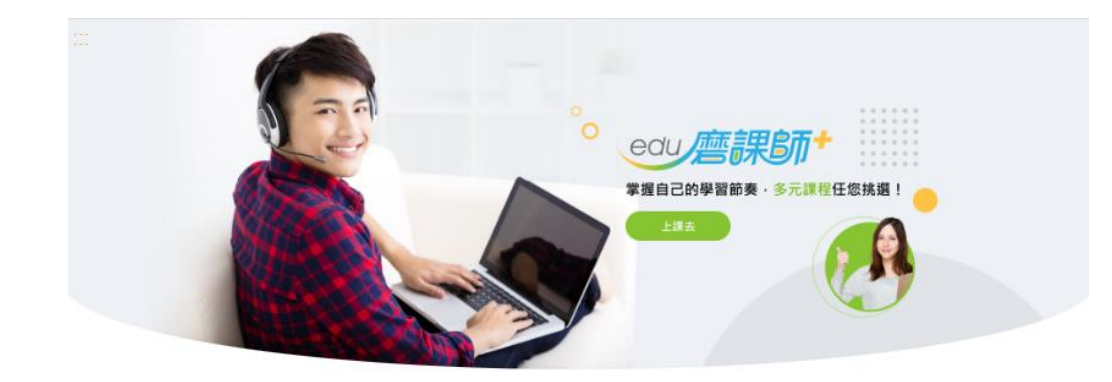

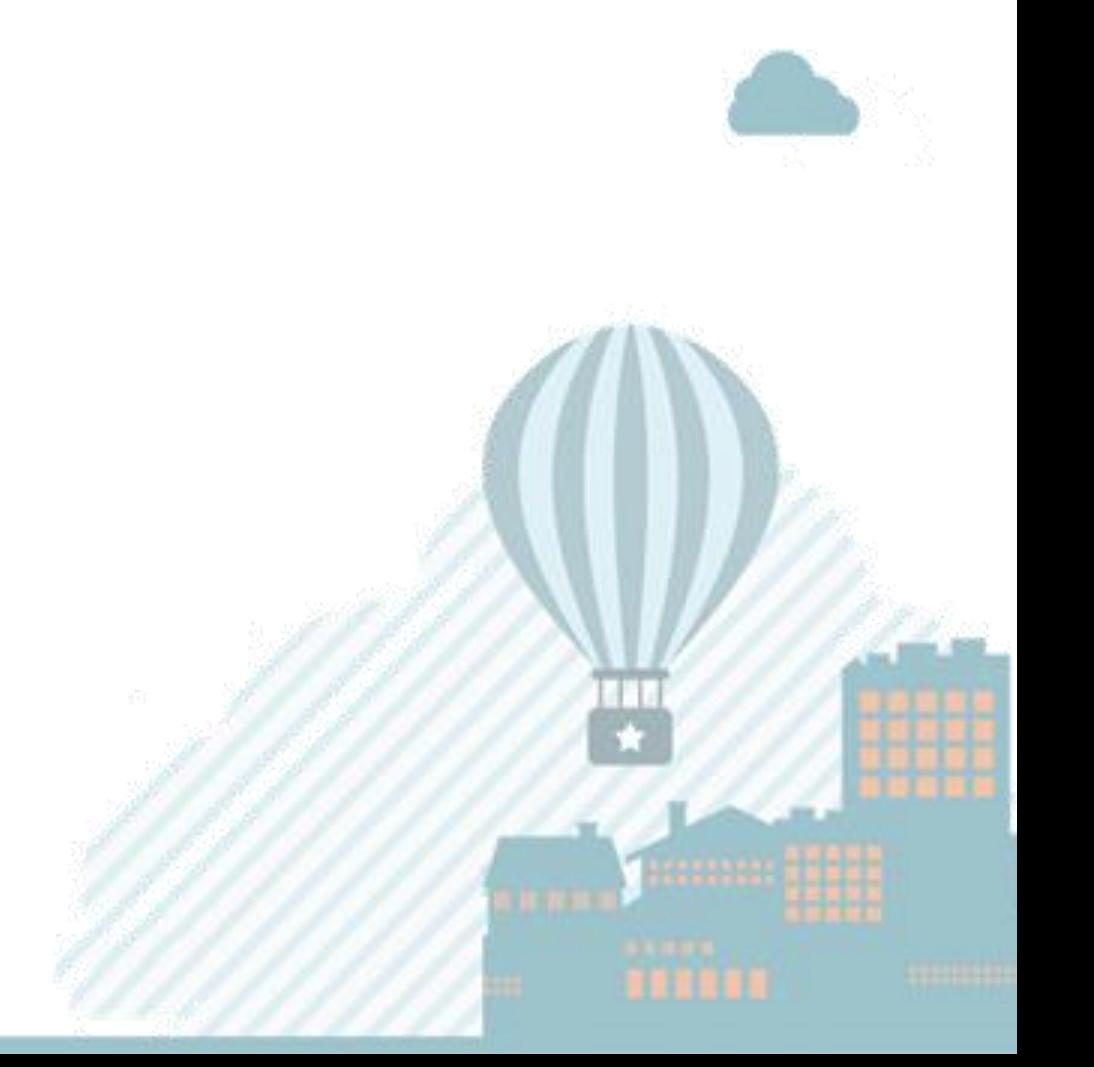

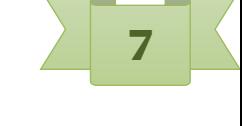

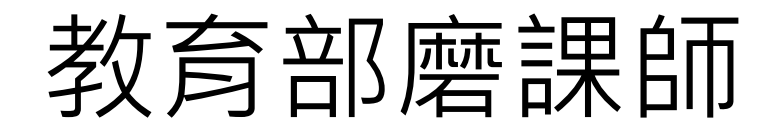

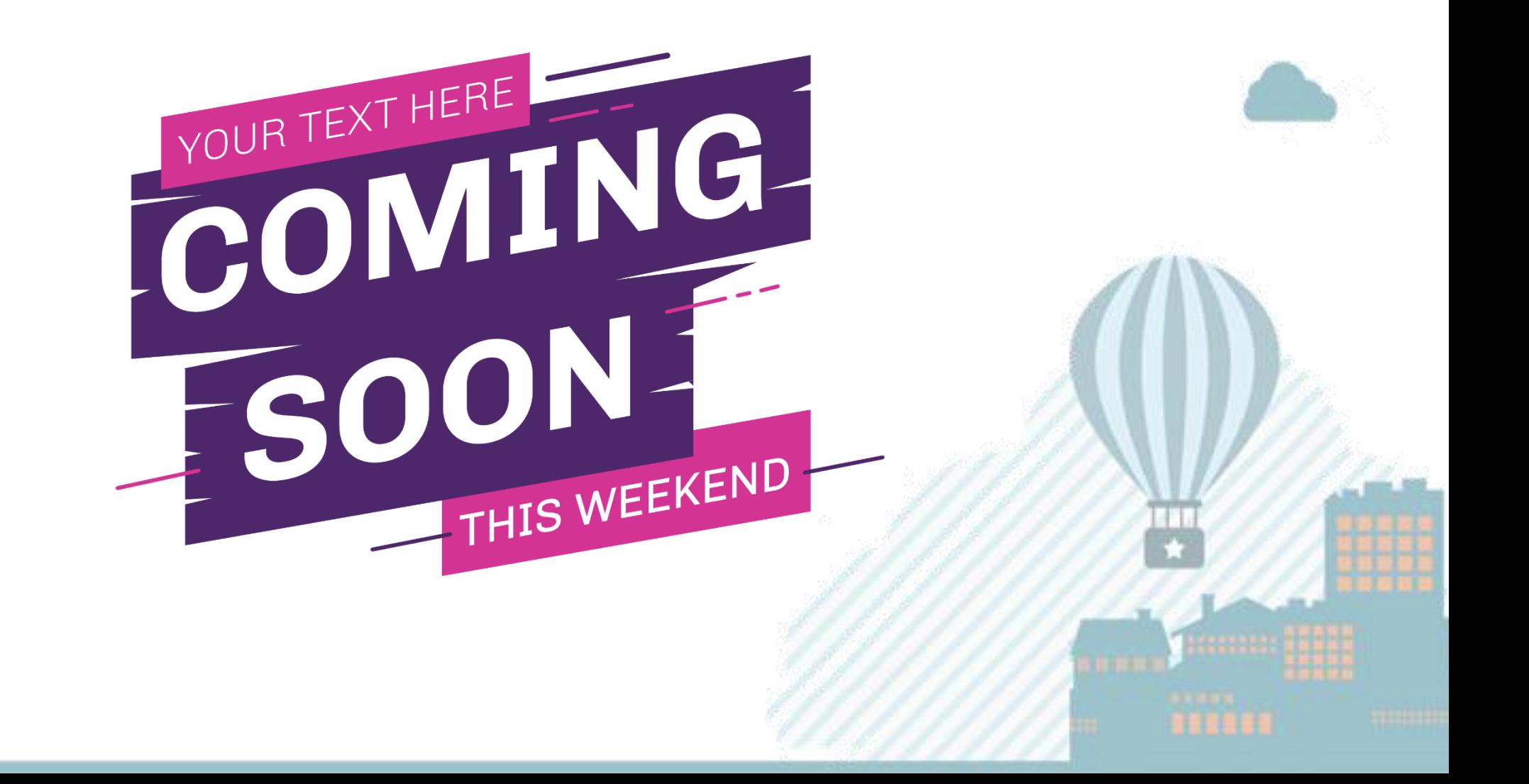

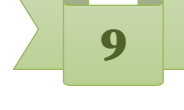

# **教育部因材網課程包使用方式**

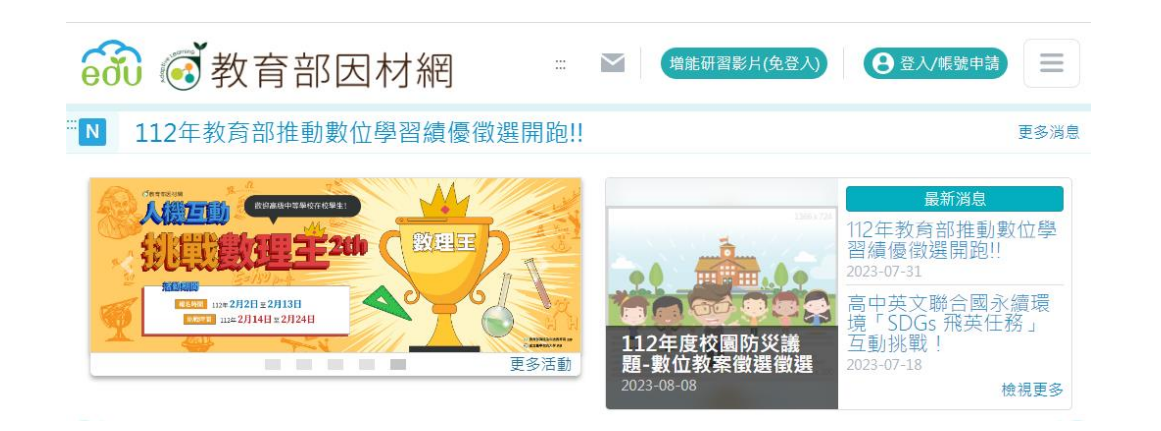

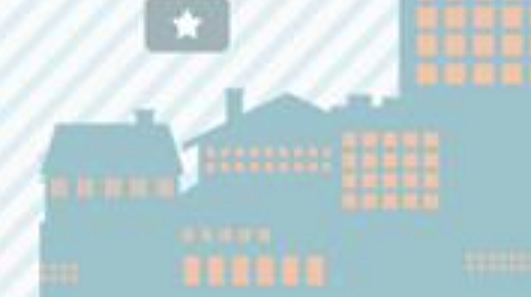

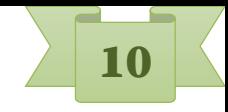

### 教育部因材網

- ●以課程包形式發布,適合高級中等學校學習歷程檔案推動者及教 師教學使用。
- ●教師複製課程包後,可以依據自己的需求及教學流程,增刪課程 包內容。例如:加入課後測驗等。

# 請登入因材網,可以使用 OpenId 登入

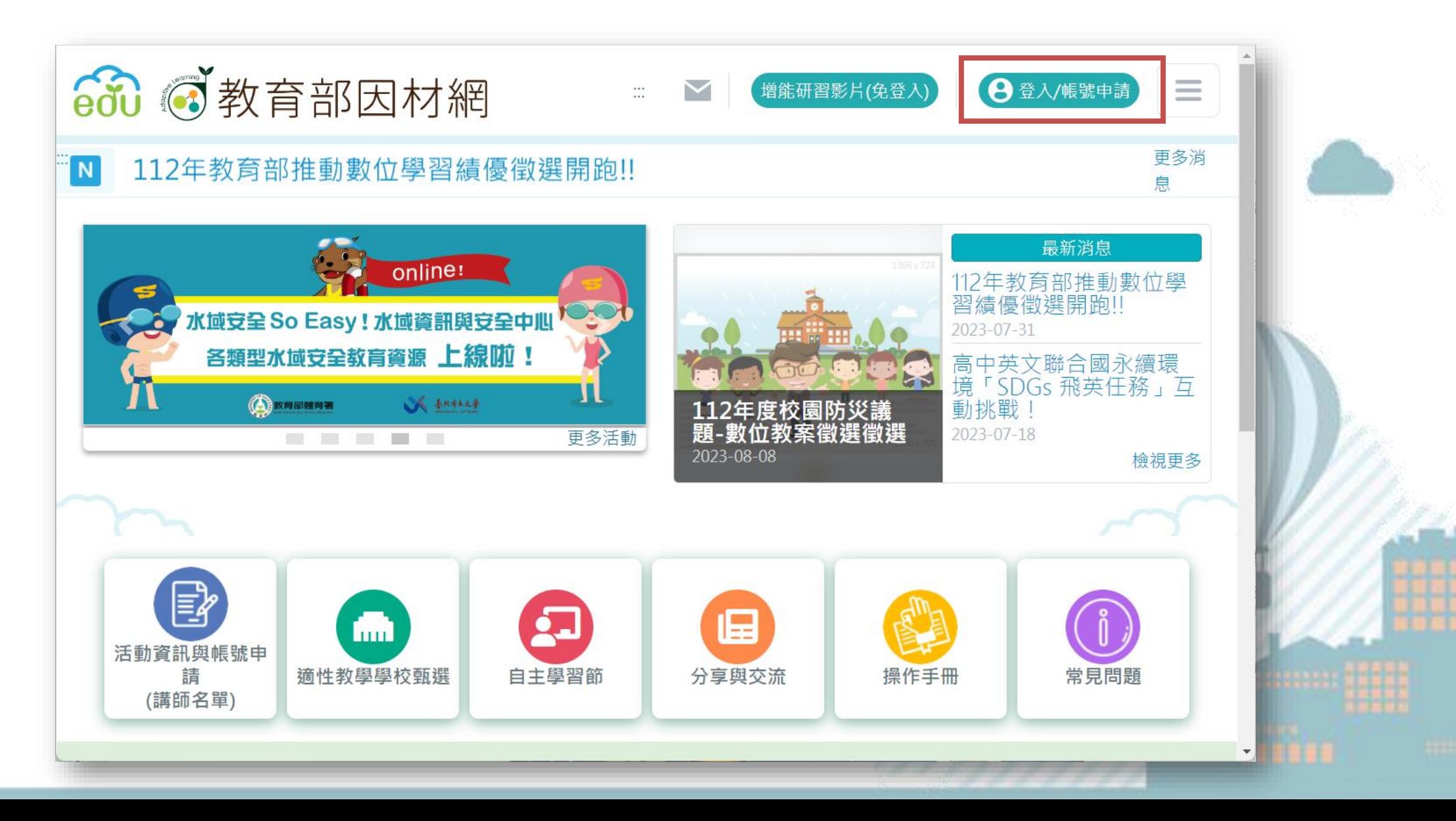

點選課程包

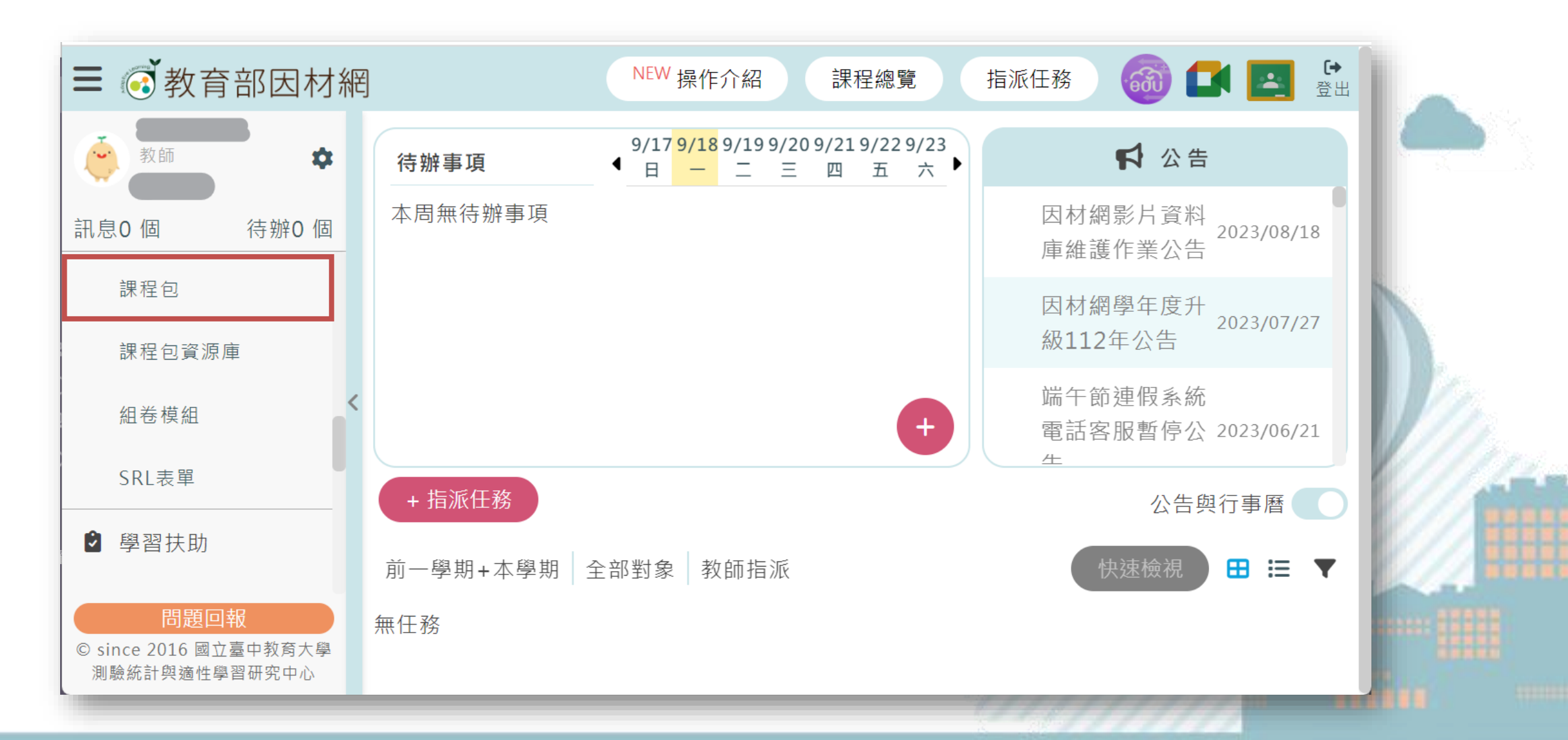

#### 點選複製課程包

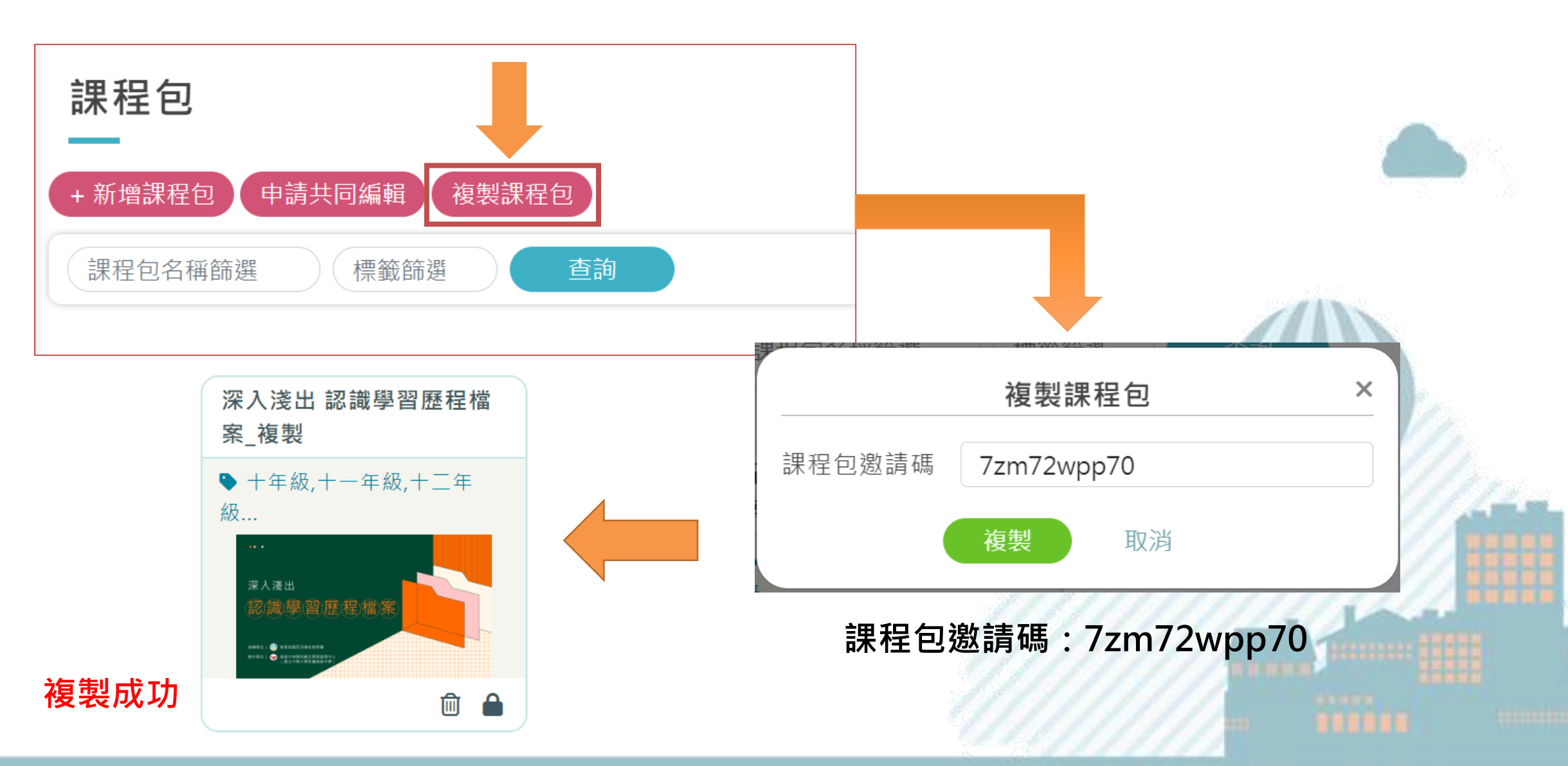

### 課程包內容:課程使用說明

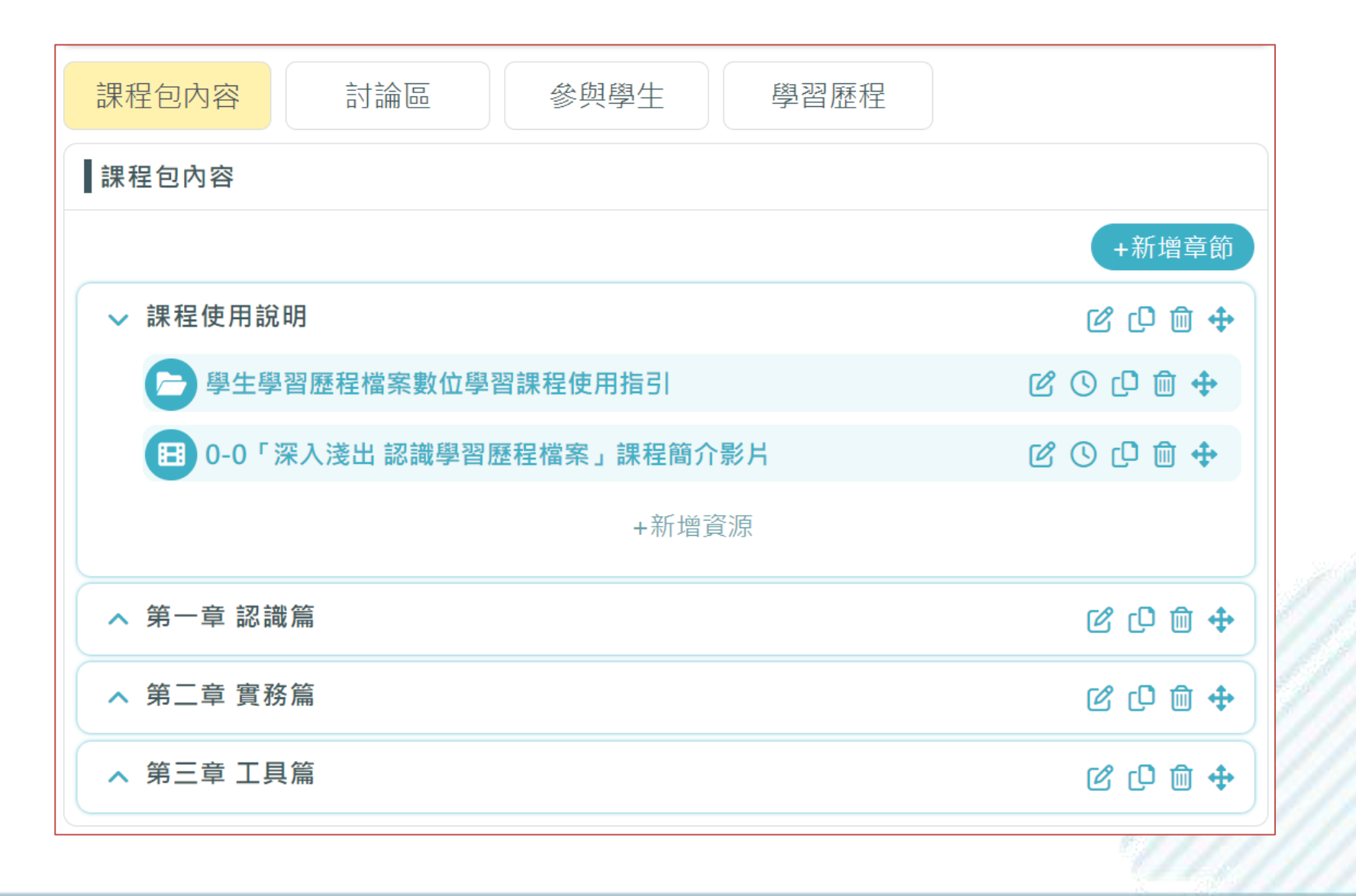

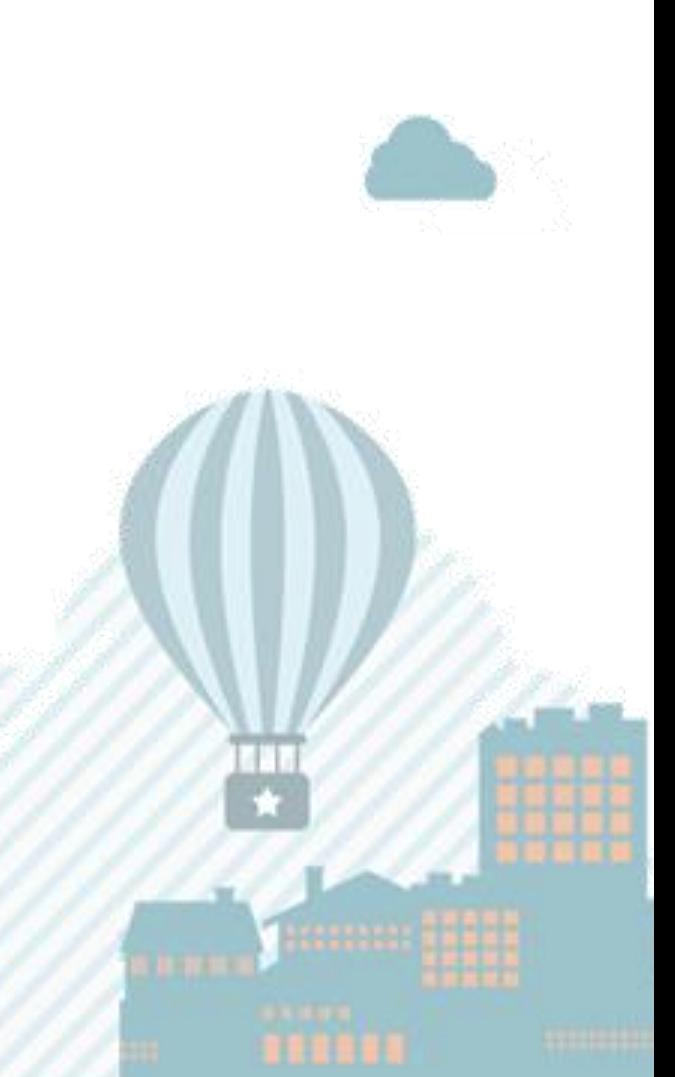

### 課程包內容:認識篇

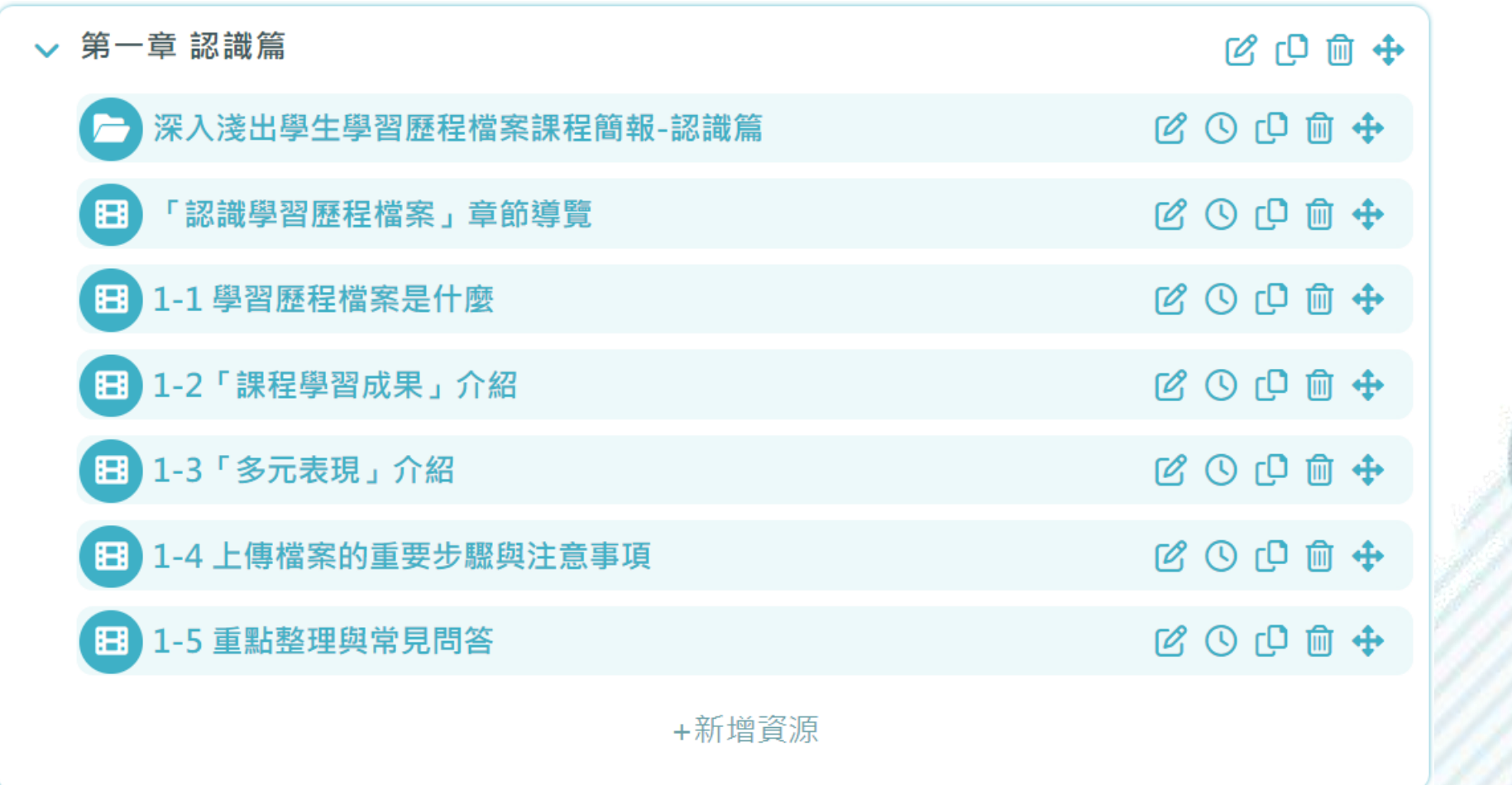

教師可以根據教學需求及流程增刪或重新安排課程包內容

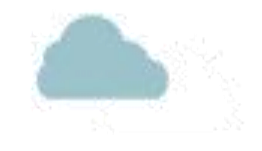

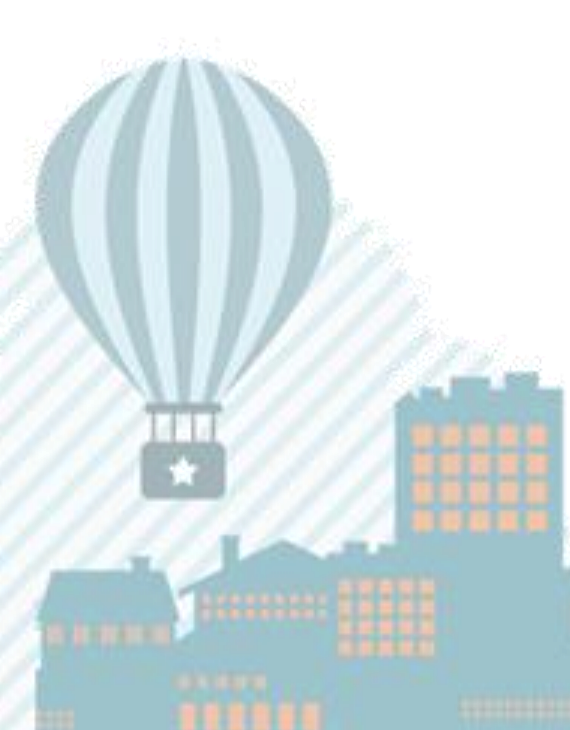

# 課程包內容:實務篇

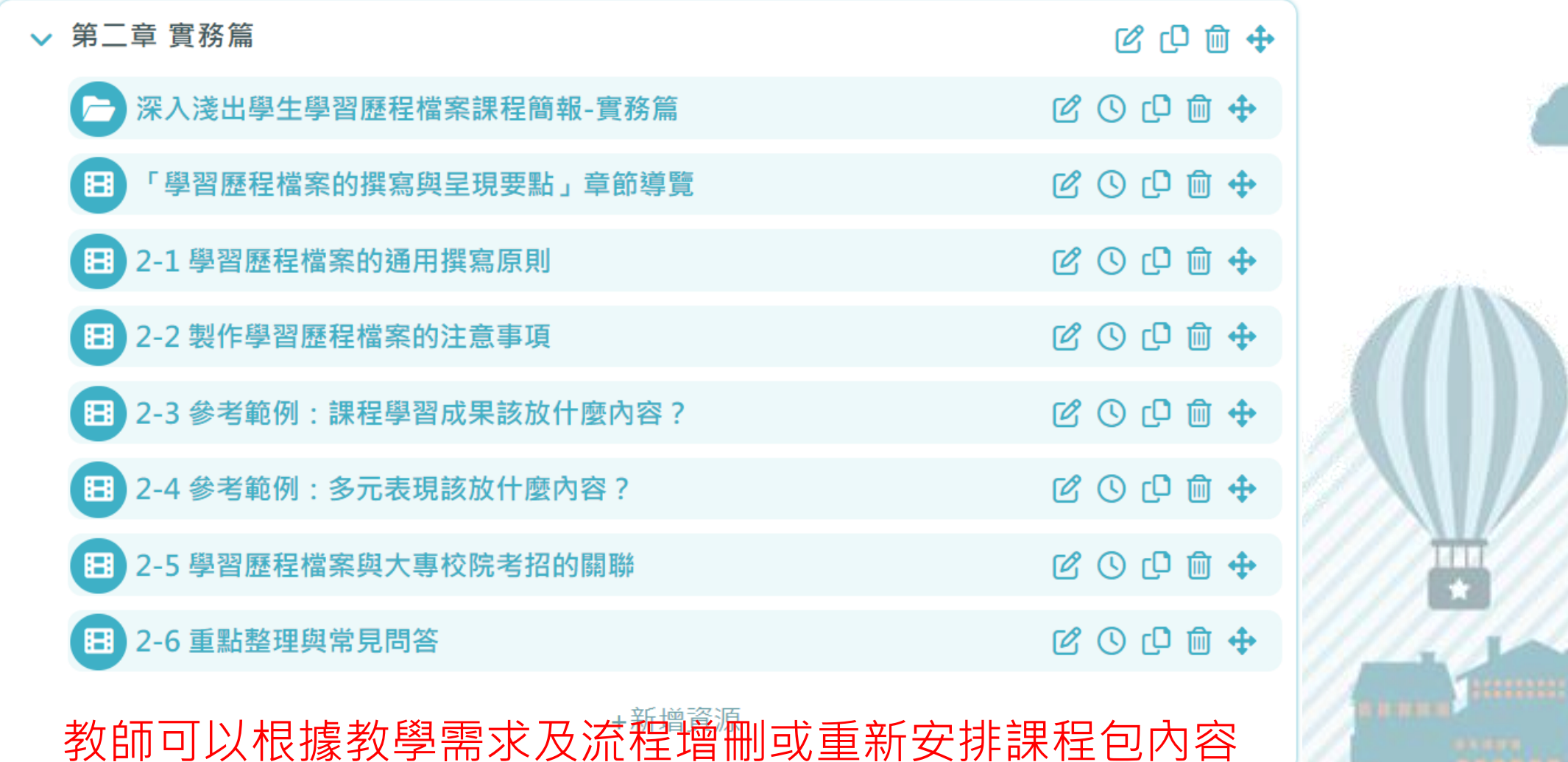

# 課程包內容:工具篇

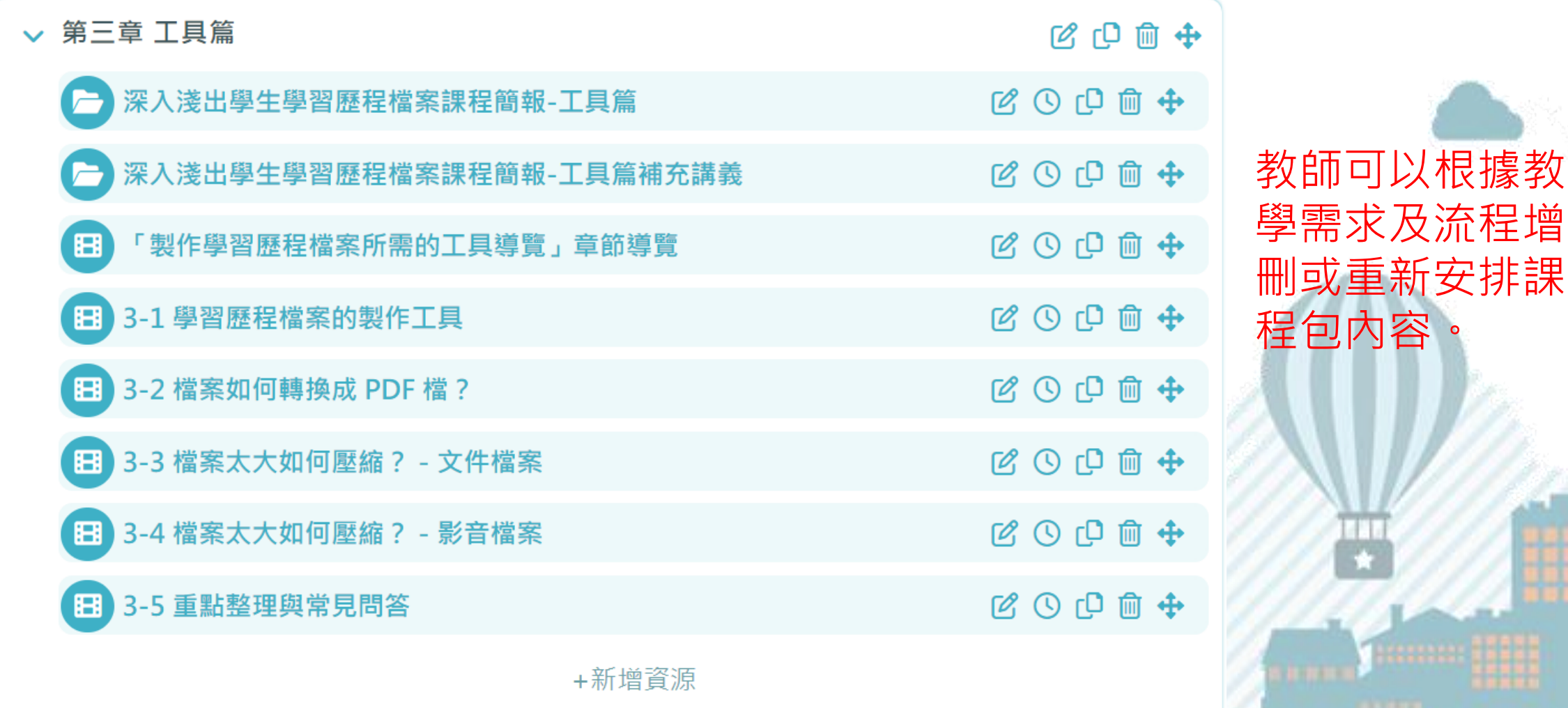

# 課程包使用:教師將課程包指派給學生

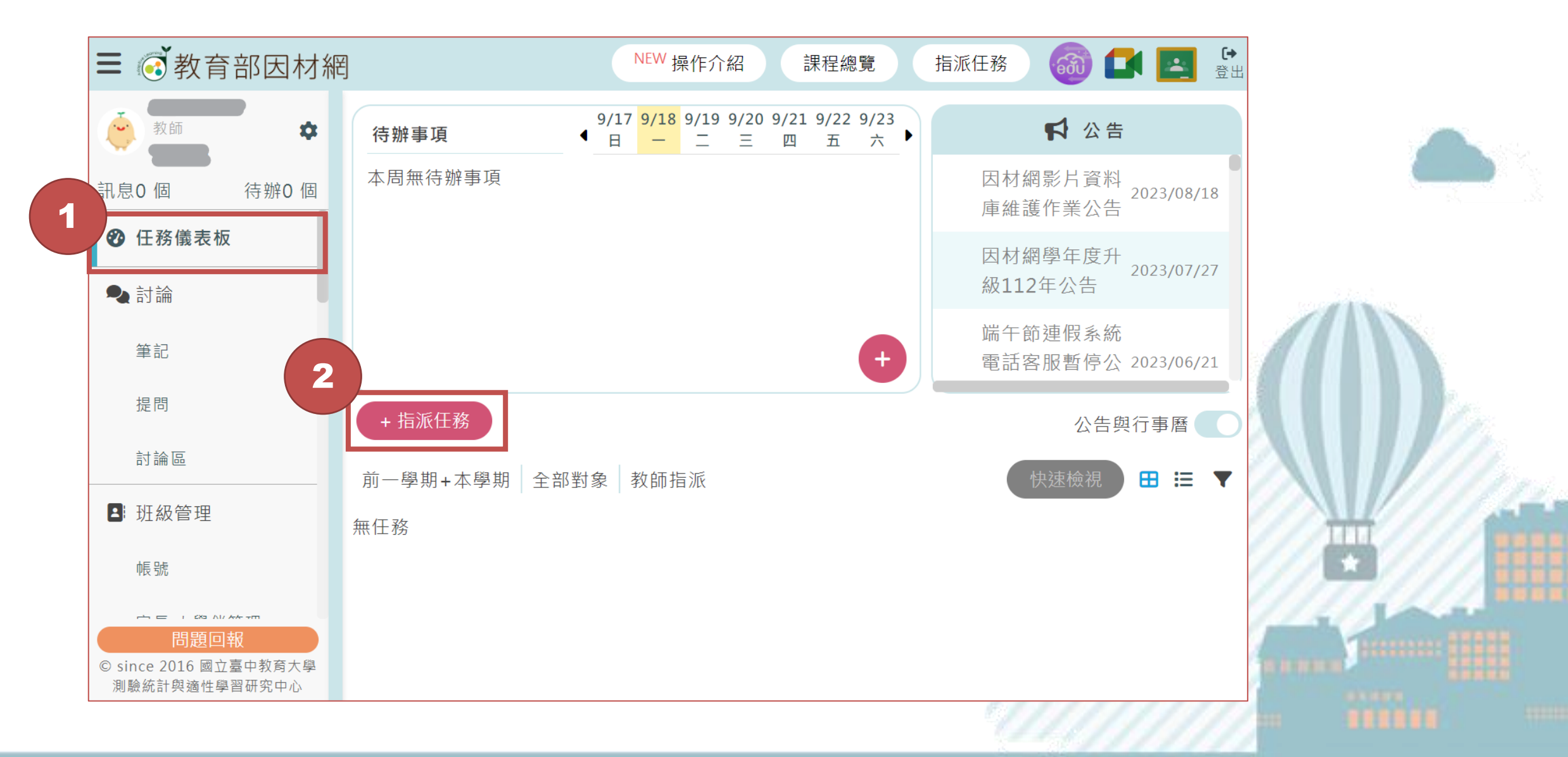

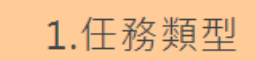

2.任務內容

3.任務設定

4.確認任務

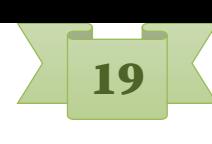

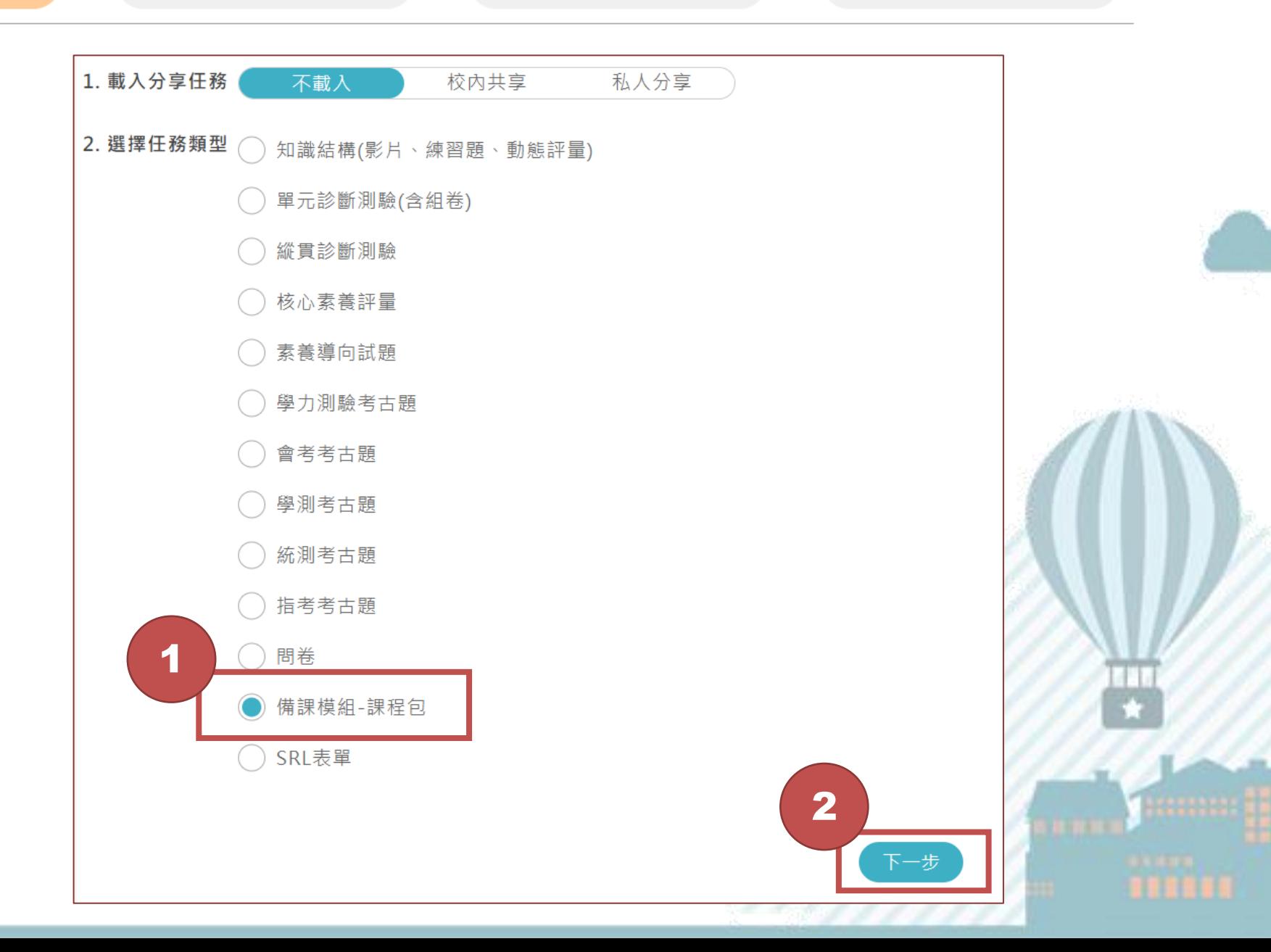

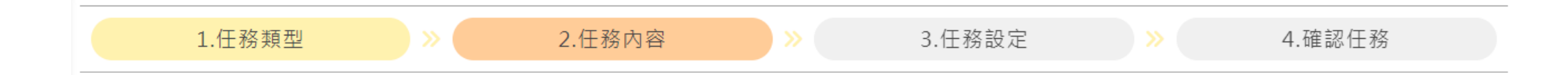

#### 課程包

▲若無課程包選項,請先至「備課區-備課模組」設定,即可指派。

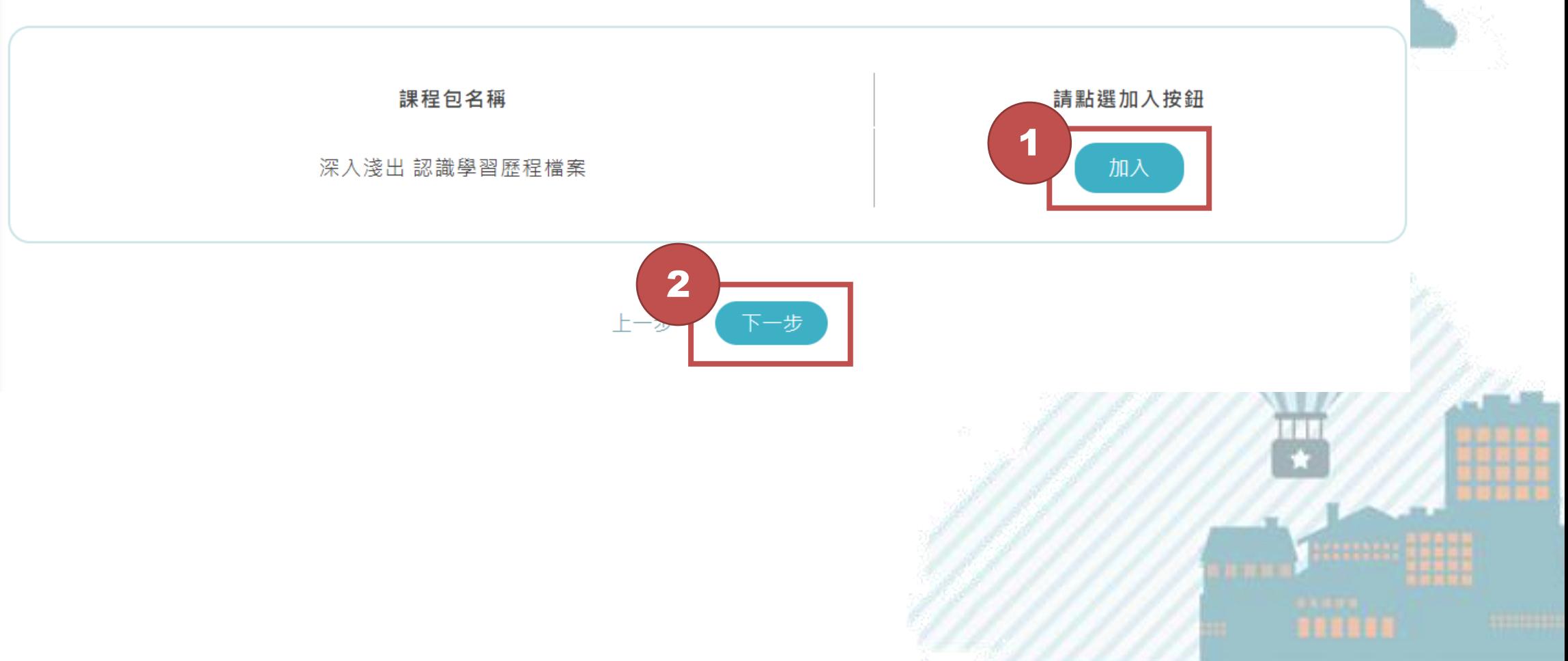

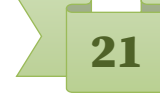

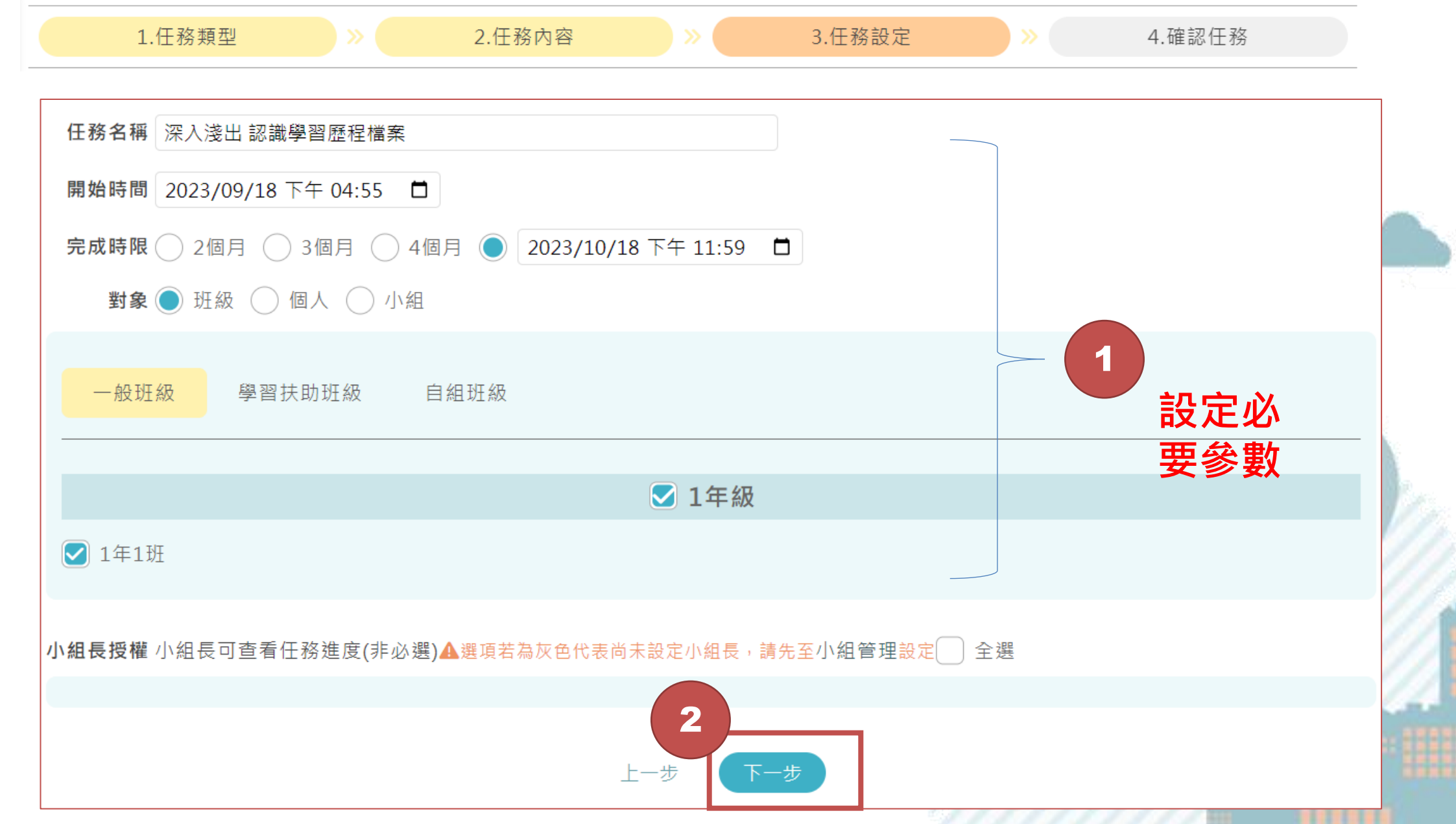

1.任務類型

深入淺出 認識學習歷程檔案

2.任務內容

3.任務設定

4.確認任務

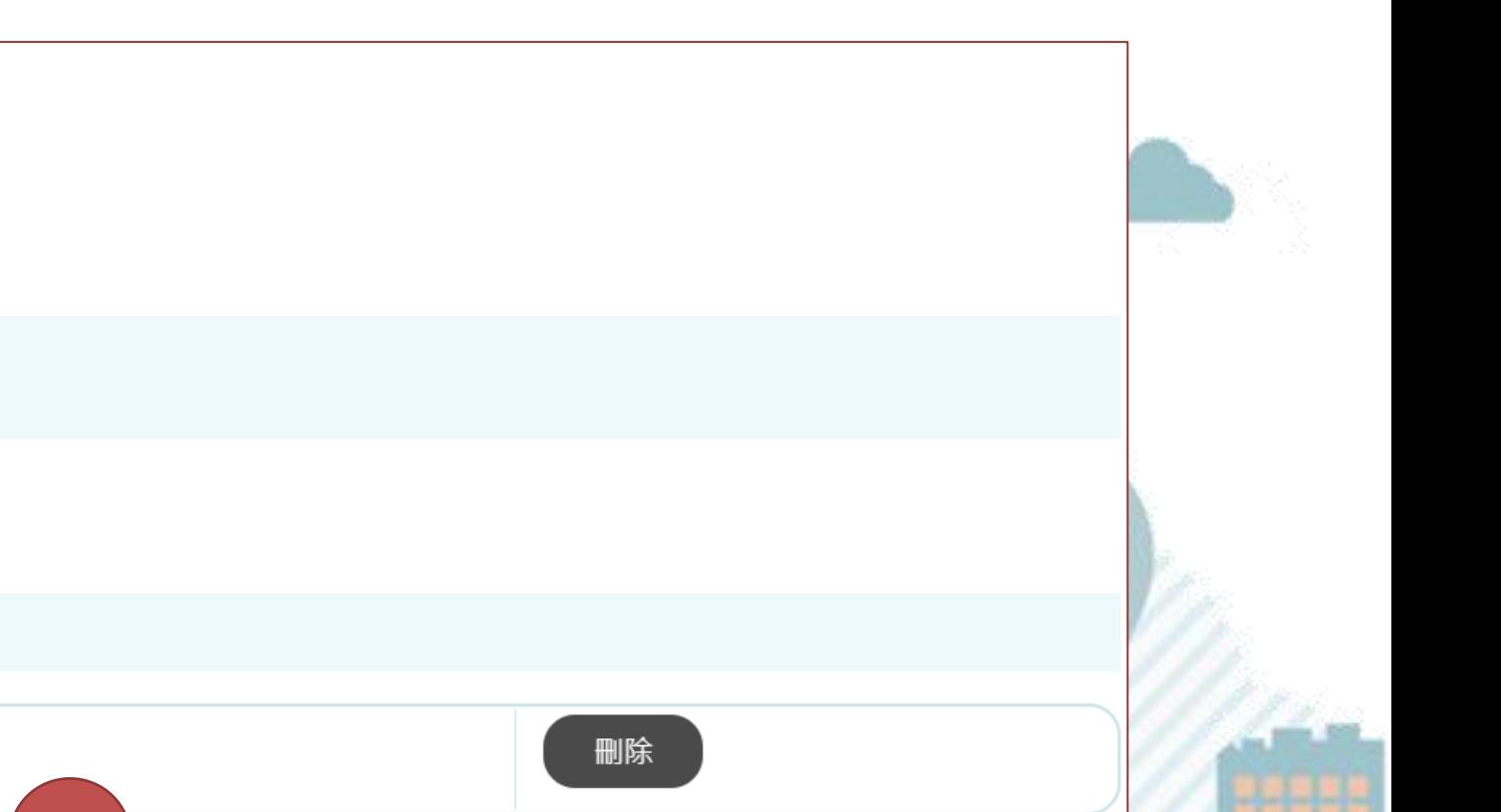

2023/09/18/16:55 ~ 2023/10/18/23:59

▲若無課程包選項,請先至「備課區-備課模組」設定,即可指派。

#### 對象:

課程包

任務名稱:

完成時限:

1年1班、

授權小組長的小組:

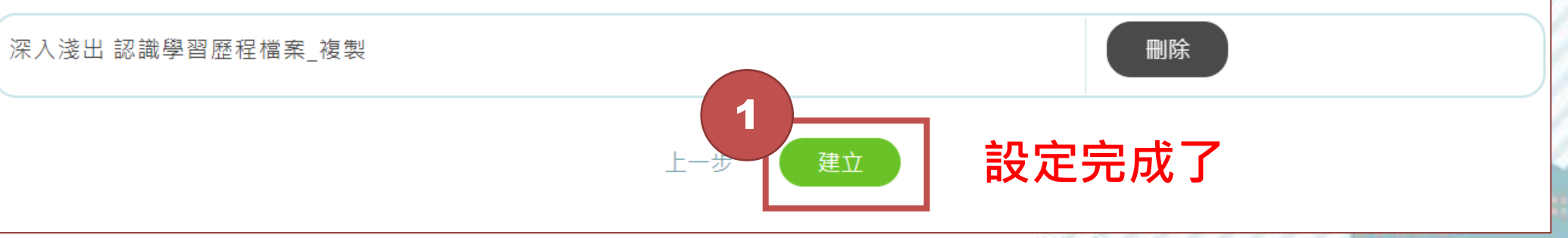

學生介面

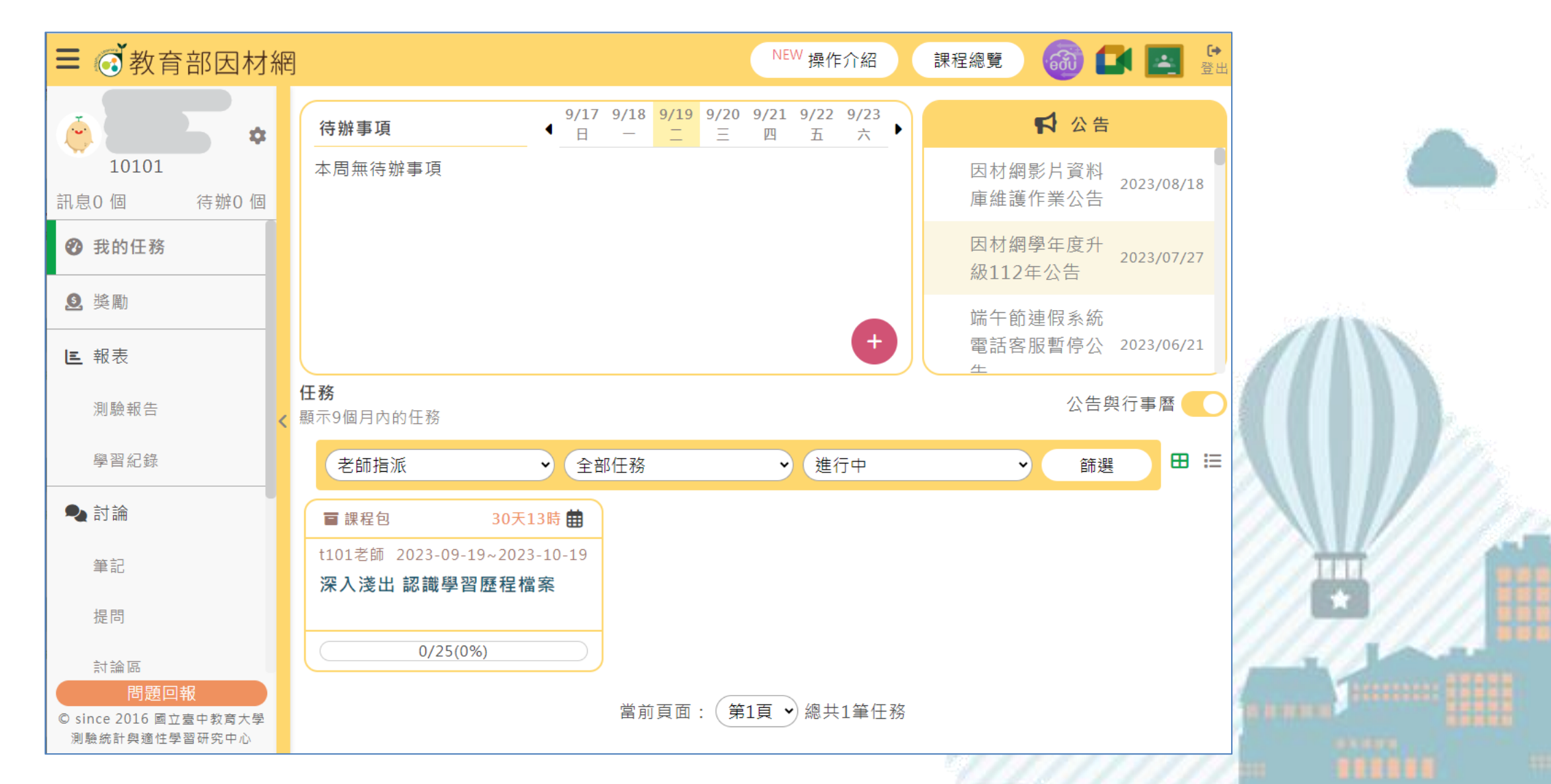

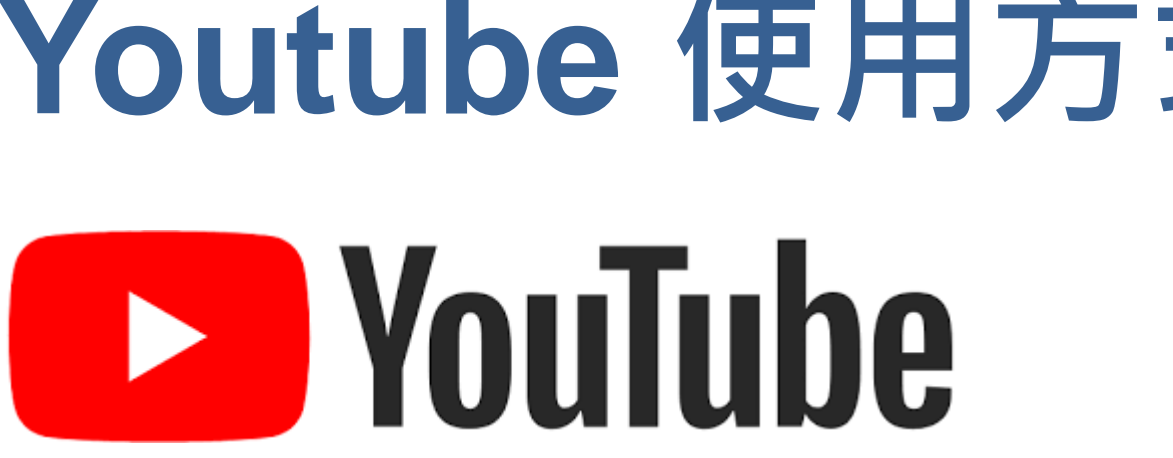

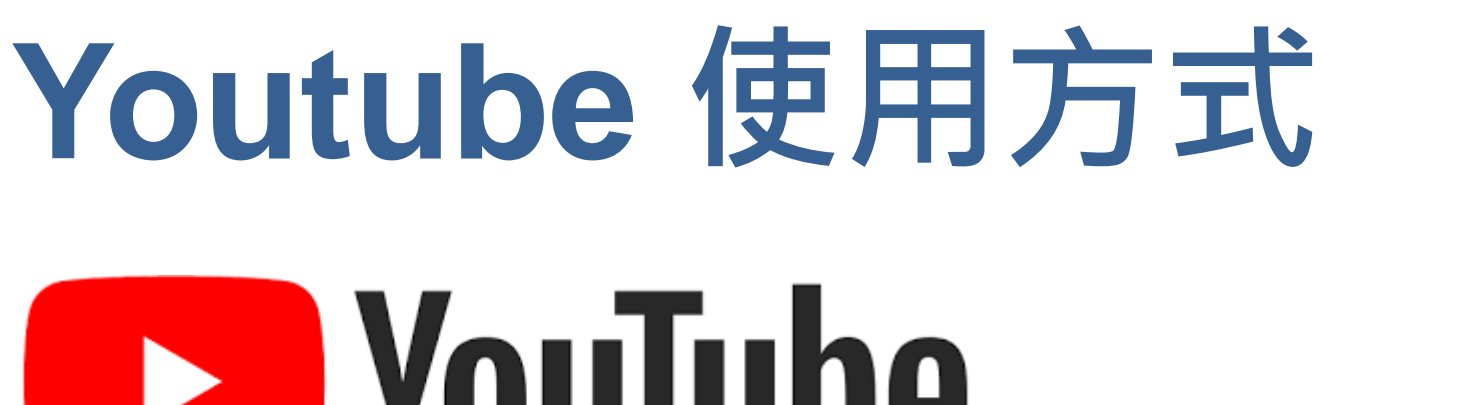

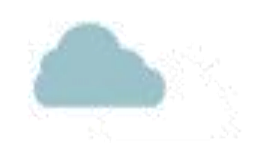

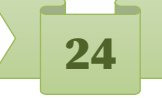

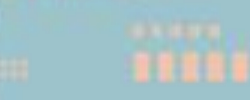

#### Youtube

#### ⚫適合所有人瀏覽,認識學習歷程檔案。 ●直接至 Youtube 即可瀏覽,建議先至「清單頁面」開始。

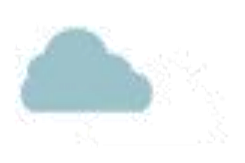

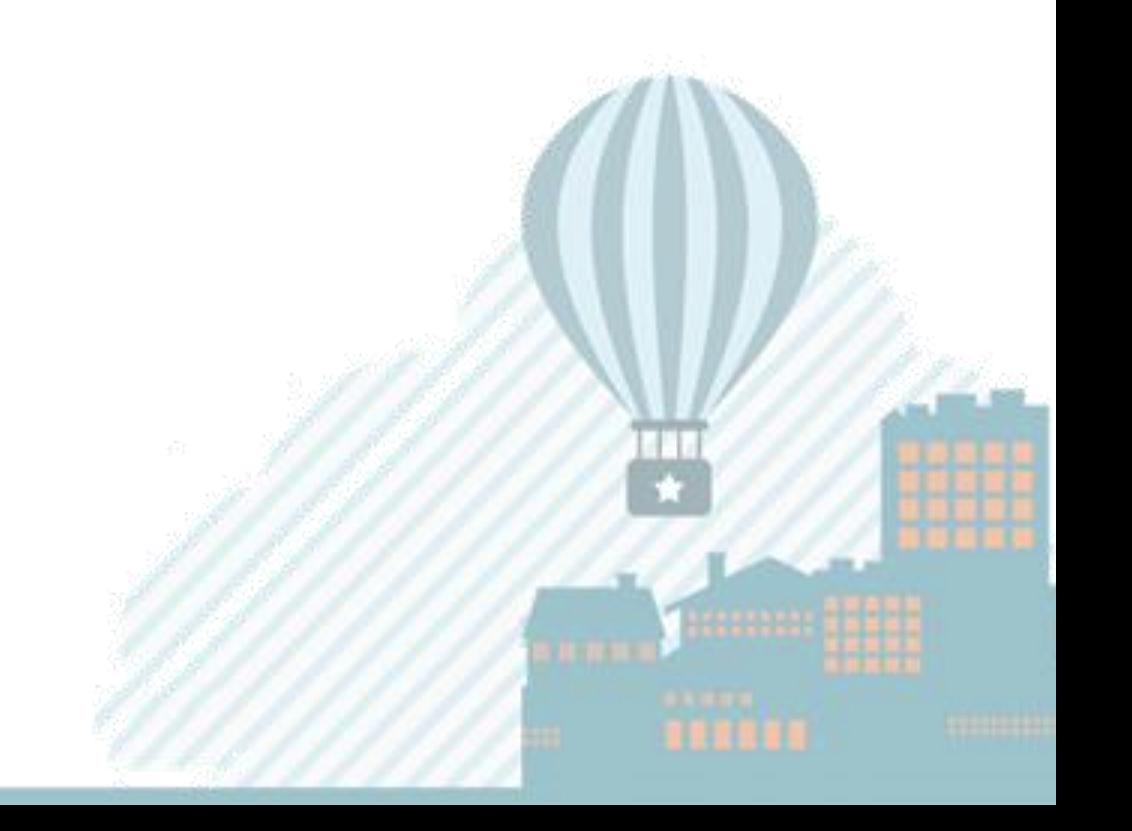

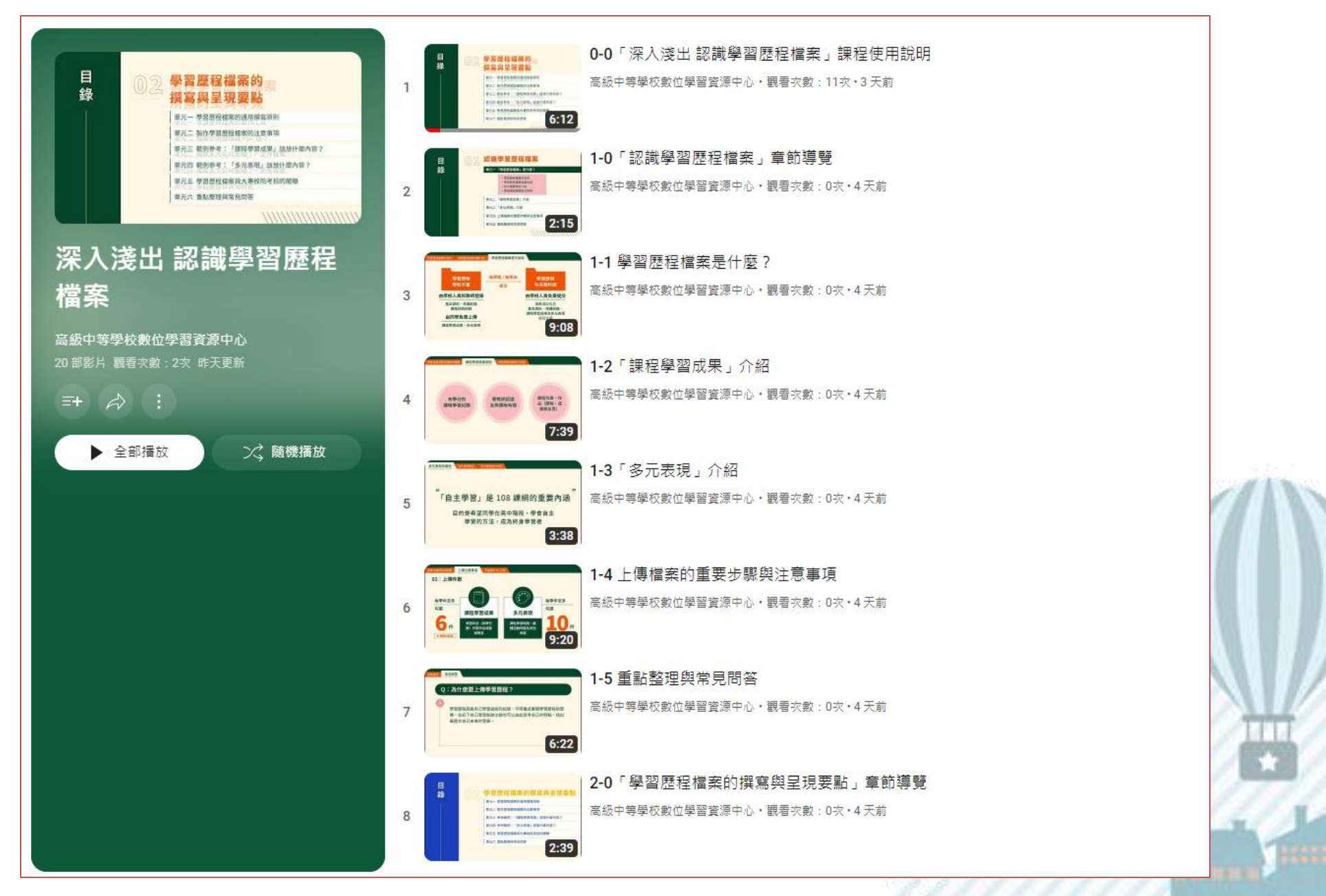

#### https://reurl.cc/r61jgy

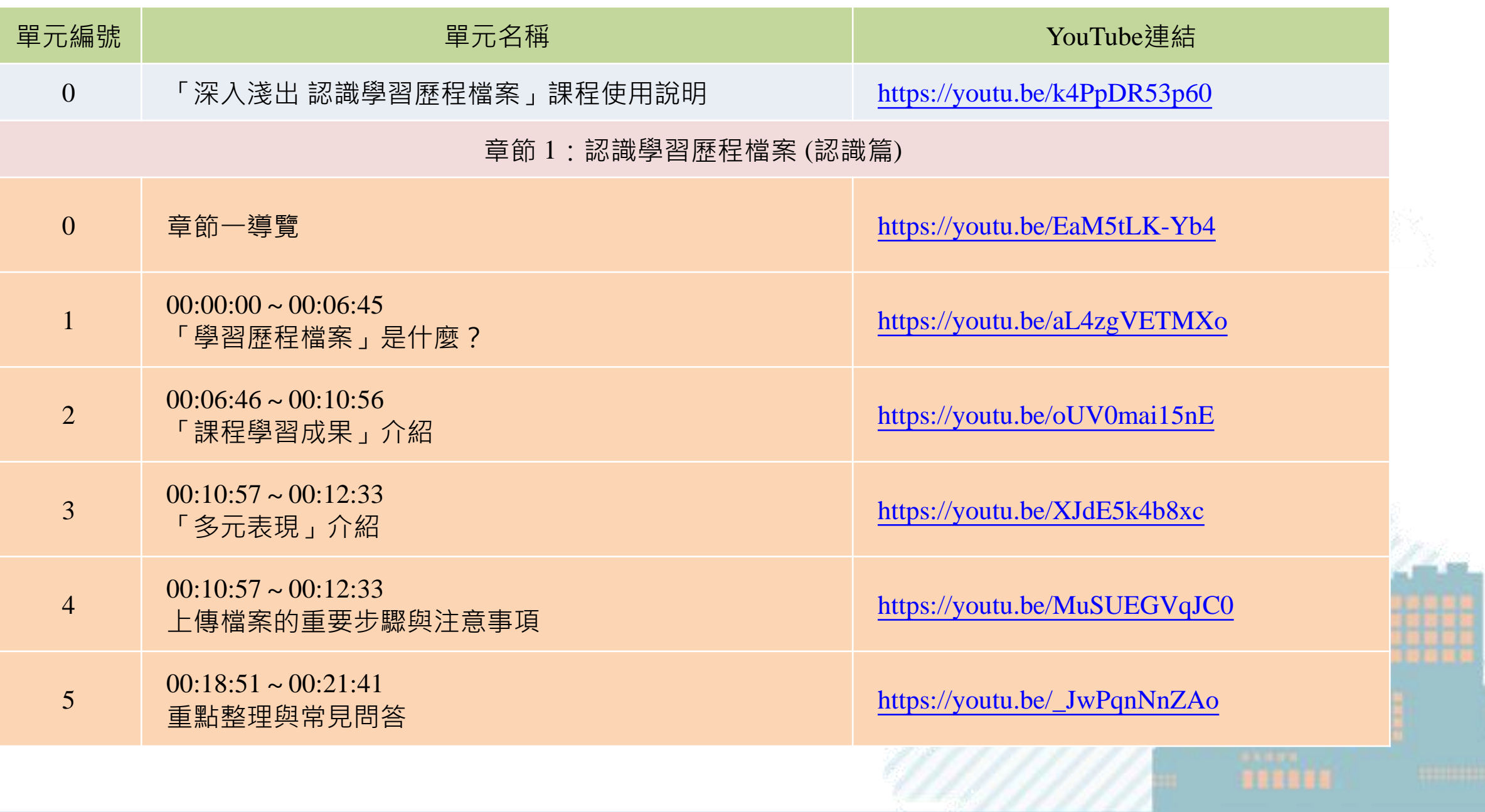

 $\overline{\phantom{a}}$ 27

 $\blacksquare$ 

![](_page_27_Picture_117.jpeg)

![](_page_28_Picture_99.jpeg)

![](_page_29_Picture_0.jpeg)

#### **本課程之簡報、講義及影片,其著作財產權屬「教育部」 和「教育部國民及學前教育署」,歡迎參考或適當引用, 引用時請註明出處。**

![](_page_29_Picture_2.jpeg)

![](_page_29_Picture_3.jpeg)